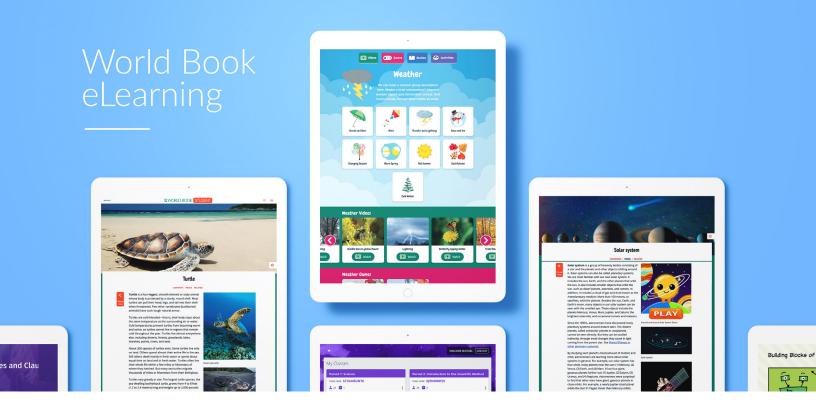

## HOW TO ACCESS WORLD BOOK ONLINE.

## ACCESS WORLD BOOK ONLINE AT YOUR SCHOOL OR LIBRARY:

IP Authentication: https://www.worldbookonline.com

Bookmark or add the site to your favorites on each workstation. (If you have a problem accessing the site, please see your technology coordinator.)

## HOME ACCESS FOR STUDENTS, PARENTS, FACULTY, AND STAFF:

https://www.worldbookonline.com

USERNAME:

PASSWORD:

**Please note:** This is only needed when accessing from a device outside of the school such as a home computer. Please do not give this log-in information to anyone else.

**Training & Support.** In addition to 24/7 access to our robust <u>training guide</u>, which includes step-by-step how-to articles and <u>video tutorials</u>, we offer <u>weekly webinars</u> that cover timely topics and creative ways to use World Book Online. These materials can also be found under "Support" in the tool bar at the bottom of every Web page.

For questions or additional information, contact your local Educational Sales Consultant.

## WORLD BOOK